# **Quick Start Guide**

## WHAT'S IN THE CASE

| Chromebook    | Hotspot                |
|---------------|------------------------|
| Power Adapter | USB Cord & Outlet Plug |

## **BEFORE YOU START**

#### **Charge the Chromebook and Hotspot**

Using the provided charging cables for the Chromebook and Hotspot, it is recommended to fully charge the devices. Fully charging the Hotspot battery may take up to three hours.

# **GET CONNECTED**

#### **Power On the Hotspot**

Press and hold the power button for 3 seconds. It can take several minutes for the Hotspot to connect with the Mobile network.

#### Power Up the Chromebook

Lift the screen up and wait. It can take up to 15 seconds for the Chromebook to power on and cycle through to a web browser

#### **Connect Chromebook to Wi-Fi (Hotspot)**

- 1. In the bottom-right corner of the screen, click into the area with the Wi-Fi symbol
- 2. Click "Not connected" to turn on the Wi-Fi. A search for local networks will automatically begin.
- 3. Locate the label on the Hotspot as this information will have log-in credentials and contact information.
- **4.** Select the wireless network name as displayed on the Hotspot (SSID), click Connect, and enter the Wi-Fi password, also displayed on the Hotspot. It may take up to a minute to establish a connection.
- 5. Launch your device's web browser.

Note: Restart the device if having issues connecting to Wi-Fi.

#### (see reverse for more info)

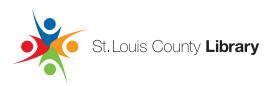

## Chromebook Tips:

| Troubleshooting & Questions                             | Visit the Chromebook website: <b>www.google.com/chromebook</b> for more information on how to get the most out of a Chromebook. |
|---------------------------------------------------------|----------------------------------------------------------------------------------------------------|
| How to Right-Click                                      | Move the mouse to whatever item you want to right-click on, then tap the trackpad with two fingers at the same time.            |
| Installing Software                                     | Cannot install traditional desktop software. Instead of installing them, users can use the web-based applications.              |
| Storing FilesUsers can use a web-based storage service. |                                                                                                    |

## Hotspot Tips:

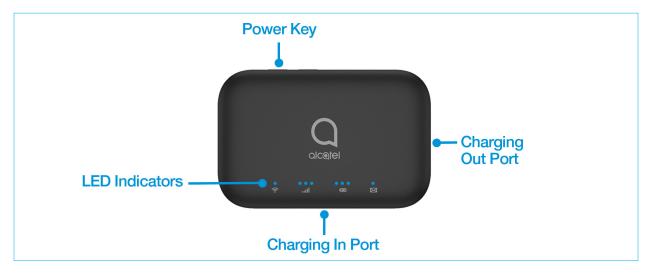

| <b>BUTTON OPERATION</b> | ACTIONS                                                                    |  |
|-------------------------|----------------------------------------------------------------------------|--|
| Power key               | Press and hold the Power Key for 3 seconds to power the device on/off.     |  |
| Charging in USB port    | Use the USB Type-C port to charge your Hotspot.                            |  |
| Charging out USB port   | Use the USB port to charge other devices, such as tablets and smartphones. |  |

| INDICATOR | STATUS/DESCRIPTION                                                             |                                                                                                    |  |
|-----------|--------------------------------------------------------------------------------|----------------------------------------------------------------------------------------------------|--|
| • ((:-    | Wi-Fi Indicator- <b>BLUE</b> light = Wi-Fi is active                           |                                                                                                    |  |
| atl       | Coverage Status:<br>Good- 3 Lights<br>Weak- 1 Light                            | <b>BLUE blinking</b> : Network disconnected <b>RED</b> : No network, SIM card error, limited or no service. |  |
| •••       | <b>BLUE blinking</b> : Battery is charging <b>BLUE solid</b> : Battery is good | <b>RED</b> : Battery is low, please charge                                                                  |  |
|           | SMS function is not supported by this device.                                  |                                                                                                    |  |